ФЕДЕРАЛЬНОЕ АГЕНТСТВО 110 ТЕХНИЧЕСКОМУ РЕГУЛИРОВАНМЮ И МЕТРОЛОГИИ

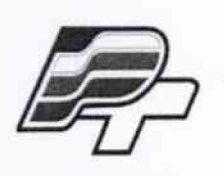

ФЕДЕРАЛЬНОЕ БЮДЖЕТНОЕ УЧРЕЖДЕНИЕ ■ ГОСУДАРСТВЕННЫЙ РЕГИОНАЛЬНЫЙ ЦЕНТР СТАНДАРТИЗАЦИИ, МЕТРОЛОГИИ И ИСПЫТАНИЙ В Г. МОСКВЕ\* (ФБУ «РОСТЕСТ - МОСКВА»)

**УТВЕРЖДАЮ** Заместитель генеразьного директора<br>Ф<del>БУ «Ростест-Москва»</del> **E.B.** Морин «ЗО» ноября 2015 г.

# **Государственная система обеспечения единства измерений**

# **Мультиметры Keithley DMM7510**

**Методика поверки РТ-МП-2814-551-2015**

10.63083-16

**г. Москва 2015**

**Настоящая методика поверки распространяется на мультиметры Keithley DMM7510 (далее - приборы), изготавливаемые компанией "Tektronix (China) Со, Ltd.", Китай, и устанавливает методы и средства их поверки. Интервал между поверками 1 год.**

## **1 ОПЕРАЦИИ ПОВЕРКИ**

При проведении поверки должны быть выполнены операции, указанные в таблице 1. Допускается проводить поверку выборочно по операциям и диапазонам измерений, в которых используется представленный на поверку прибор.

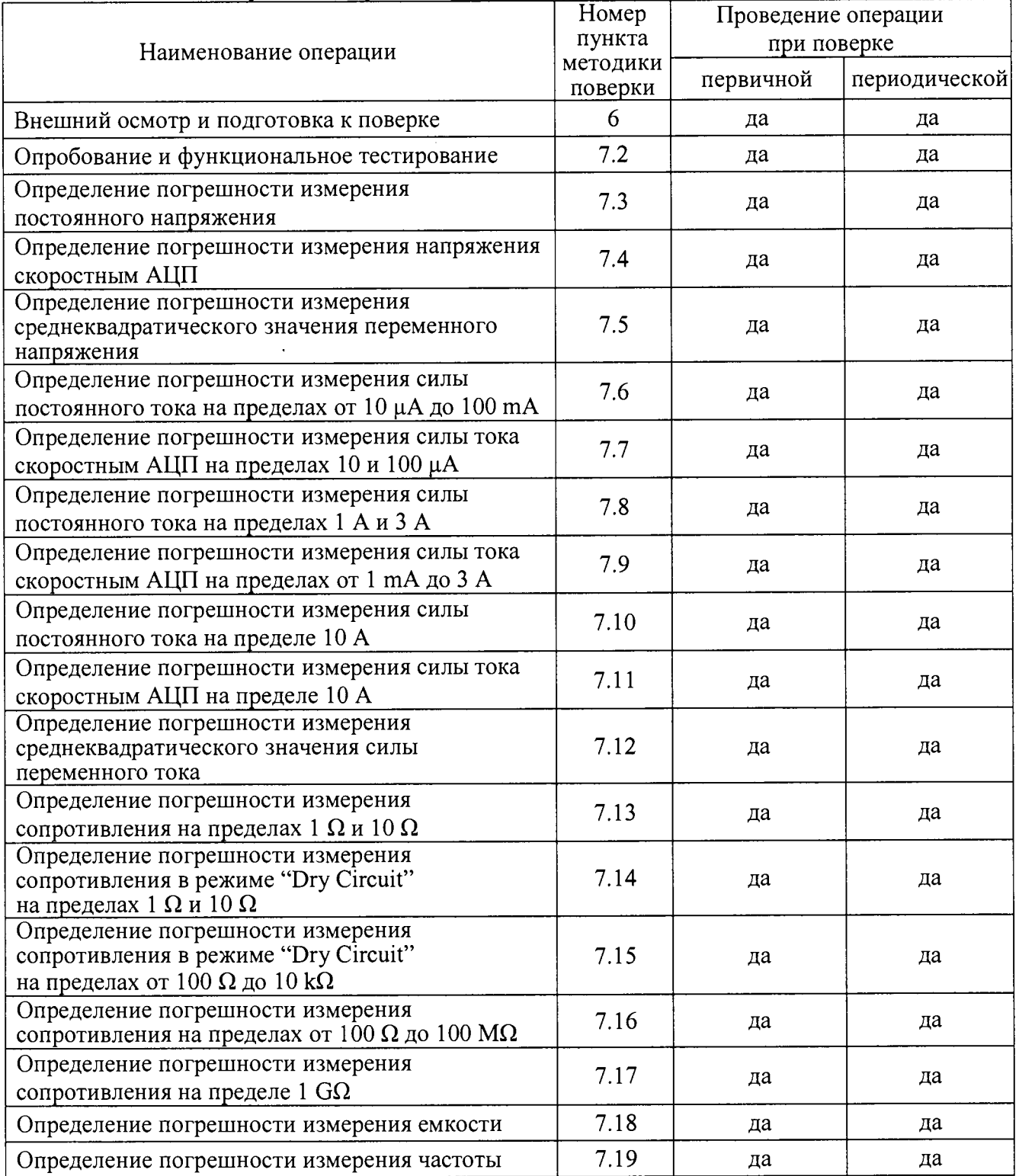

## Таблица 1 - Операции поверки

РТ-МП-2814-551-2015 | Keithley DMM 7510. Методика поверки. 30.11.2015 | Стр. 2 из 26

## **2 СРЕДСТВА ПОВЕРКИ**

**2.1 При проведении поверки рекомендуется применять средства поверки, указанные в таблице 2.**

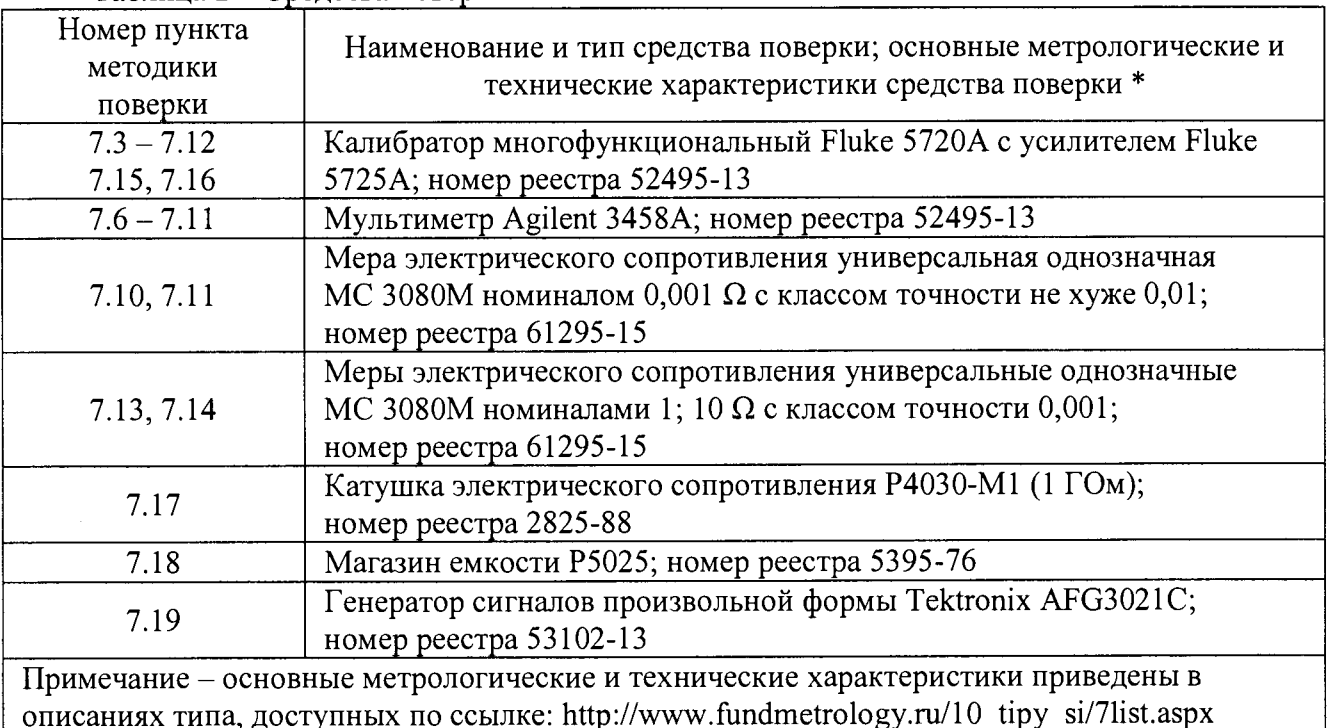

#### Таблица 2 - Средства поверки

2.2 Для выполнения операций поверки могут быть использованы средства поверки, аналогичные указанным в таблице 2 и обеспечивающие соответствующие метрологические характеристики.

2.3 Применяемые средства поверки должны быть исправны, средства измерений поверены и иметь свидетельства о поверке.

#### **3 ТРЕБОВАНИЯ К КВАЛИФИКАЦИИ ПОВЕРИТЕЛЕЙ**

К проведению поверки допускаются лица с высшим или среднетехническим образованием, прошедшие обучение по программе «Поверка/калибровка средств измерений» со специализацией «Измерения электрических величин», и имеющие практический опыт в области электрических измерений.

## **4 ТРЕБОВАНИЯ БЕЗОПАСНОСТИ**

4.1 При проведении поверки должны быть соблюдены требования безопасности в соответствии с ГОСТ 12.3.019-80.

4.2 Во избежание несчастного случая и для предупреждения повреждения мультиметра и поверочного оборудования необходимо обеспечить выполнение следующих требований:

- подсоединение оборудования к сети должно производиться с помощью сетевых кабелей, предназначенных для данного оборудования;

- заземление оборудования должно производиться посредством заземляющего контакта сетевого кабеля;

- запрещается производить подсоединение кабелей к контактам оборудования или отсоединение от них, когда на вход прибора подается сигнал;

- запрещается работать с прибором при обнаружении его явного повреждения.

## **5 УСЛОВИЯ ОКРУЖАЮЩЕЙ СРЕДЫ ПРИ ПОВЕРКЕ**

При проведении поверки должны соблюдаться следующие условия:

- температура воздуха в помещении  $(23 \pm 5)$  °C;
- относительная влажность воздуха от 30 до 70 %;
- атмосферное давление от 84 до 106.7 кРа.

# **6 ВНЕШНИЙ ОСМОТР И ПОДГОТОВКА К ПОВЕРКЕ**

## **6.1 Внешний осмотр**

6.1.1 При проведении внешнего осмотра проверяются:

- чистота и исправность разъемов;
- отсутствие механических повреждений корпуса прибора;
- комплектность прибора.

6.1.2 При наличии дефектов или повреждений, препятствующих нормальной эксплуатации прибора, его следует направить в сервисный центр для проведения ремонта.

## **6.2 Подготовка к поверке**

6.2.1. Перед началом работы следует изучить руководство по эксплуатации прибора, а также руководства по эксплуатации применяемых средств поверки.

6.2.2. До начала операций поверки выдержать прибор и средства поверки во включенном состоянии в соответствии с указаниями руководств по эксплуатации.

Выполнить автоподстройку эталонного мультиметра Agilent 345 8A (ACAL). Минимальное время прогрева оборудования 120 min.

## **7 ПРОВЕДЕНИЕ ПОВЕРКИ**

#### **7.1 Общие указания по проведению поверки**

В процессе выполнения операций результаты измерений заносятся в протокол поверки. Полученные результаты должны укладываться в пределы допускаемых значений, которые указаны в таблицах настоящего раздела документа. При получении отрицательных результатов по какой-либо операции необходимо повторить операцию. При повторном отрицательном результате прибор следует направить в сервисный центр для регулировки и/или ремонта.

#### **7.2 Опробование и функциональное тестирование**

7.2.1 Нажать на приборе клавишу [MENU], выбрать пункт Info/Manage.

Записать в столбец 2 таблицы 7.2 результат проверки идентификации версии программного обеспечения (Version).

Записать в столбец 2 таблицы 7.2 результат проверки серийного номера прибора.

7.2.2 Выполнить процедуру автоподстройки следующим образом:

- нажать клавишу [MENU], выбрать пункт Calibration;

- выбрать пункт Start ACAL, Yes.

При этом появится окно, в котором будет отображаться ход процесса автоподстройки. После завершения процедуры не должно появиться сообщений об ошибках. Записать в столбец 2 таблицы 7.2 результат автоподстройки.

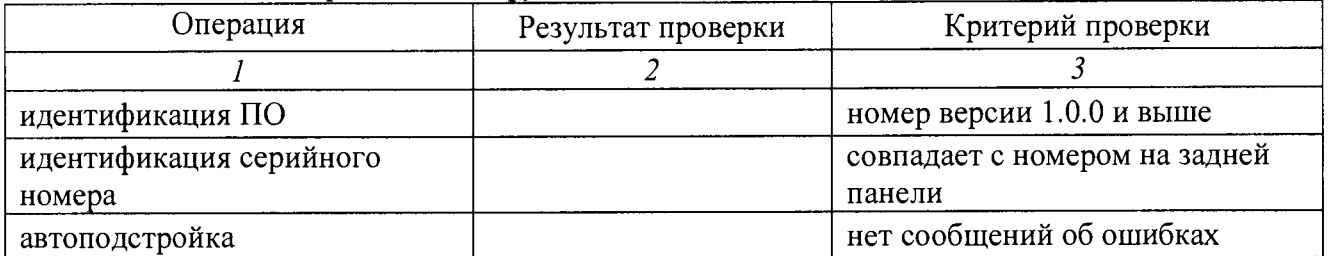

#### Таблица 7.2 - Опробование и функциональное тестирование

#### **7.3 Определение погрешности измерения постоянного напряжения**

7.3.1 Установить калибратор Fluke 5720А в положение STANDBY, режим постоянного напряжения, значение 0 mV.

7.3.2 Кабелем из комплекта калибратора соединить гнезда "INPUT HI", "INPUT LO" прибора соответственно с гнездами "OUTPUT HI", "OUTPUT LO" калибратора.

7.3.3 Установить на приборе режим "DCV", выбрать диапазон (Range) 100 mV.

7.3.4 Нажать на приборе клавишу [MENU], выбрать пункт Measure Settings. Установить настройки:

Input Impedance: Auto; Display Digits: 7.5; Integration Rate NPLC: 10; Input Impedance: Auto; Auto Zero On

7.3.5 Перевести калибратор в режим "OPERATE".

7.3.4 Выждать 5 min для стабилизации.

7.3.7 Нажать на приборе клавишу [MENU], выбрать пункт Measure Calculations, Filter Config, Filter Type Repeat, Filter Count 10; Rel Acquire.

7.3.8 Устанавливать на приборе пределы диапазона и значения напряжения на калибраторе, указанные в столбцах 1 и 2 таблицы 7.3.

Записывать измеренные прибором значения напряжения в столбец 4 таблицы 7.3.

7.3.9 Перевести калибратор в положение STANDBY.

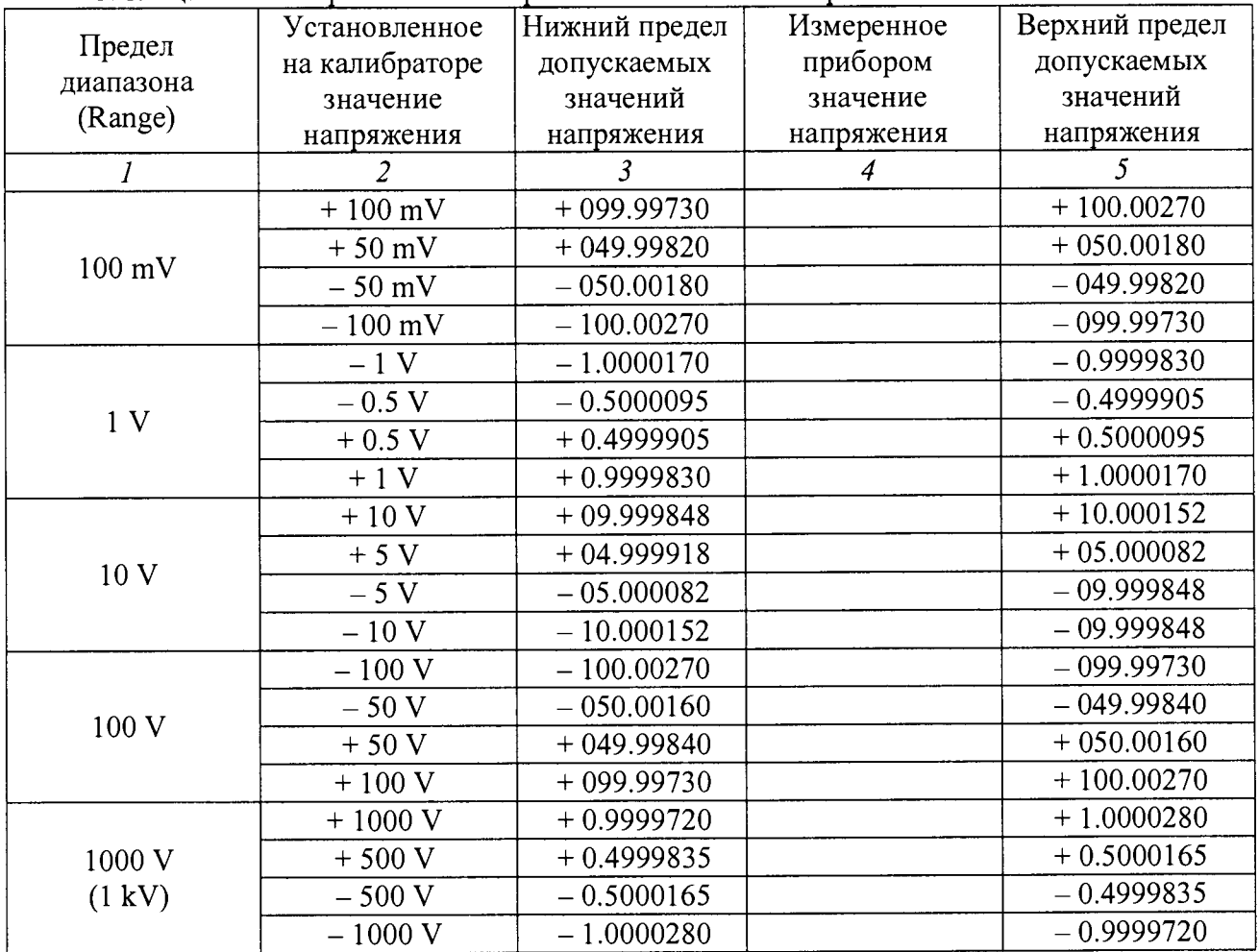

Таблица 7.3 - Погрешность измерения постоянного напряжения

#### **7.4 Определение погрешности измерения напряжения скоростным АЦП**

7.4.1 Установить калибратор Fluke 5720А в положение STANDBY, режим постоянного напряжения, значение 0 mV.

7.4.2 Кабелем из комплекта калибратора соединить гнезда "INPUT HI", "INPUT LO" прибора соответственно с гнездами "OUTPUT HI", "OUTPUT LO" калибратора.

7.4.3 Установить на приборе режим "Digitize Voltage", выбрать диапазон 100 mV.

7.4.4 Нажать на приборе клавишу [MENU], выбрать пункт Settings. Установить настройки: Sample Rate: 1000; Aperture: Auto; Count: 100

7.4.5 Перевести калибратор в режим "OPERATE".

7.4.6 Выждать 5 min для стабилизации.

7.4.7 Нажать на приборе клавишу [MENU], выбрать пункт Calculations, Rel Acquire.

7.4.8 Устанавливать на приборе пределы диапазона и значения напряжения на калибраторе, указанные в столбцах 1 и 2 таблицы 7.4.

Записывать измеренные прибором значения напряжения в столбец 4 таблицы 7.4.

7.4.9 Перевести калибратор в положение STANDBY. Отсоединить кабели от оборудования.

| Предел<br>диапазона | Установленное  | Нижний предел  | Измеренное     | Верхний предел |
|---------------------|----------------|----------------|----------------|----------------|
|                     | на калибраторе | допускаемых    | прибором       | допускаемых    |
| (Range)             | значение       | значений       | значение       | значений       |
|                     | напряжения     | напряжения     | напряжения     | напряжения     |
|                     | $\overline{2}$ | $\overline{3}$ | $\overline{4}$ | 5              |
|                     | $+100$ mV      | $+099.9680$    |                | $+100.0320$    |
| $100 \text{ mV}$    | $+50$ mV       | $+049.9790$    |                | $+050.0210$    |
|                     | $-50$ mV       | $-050.0210$    |                | $-049.9790$    |
|                     | $-100$ mV      | $-100.0320$    |                | $-099.9680$    |
|                     | $-1$ V         | $-1.000195$    |                | $-0.999805$    |
|                     | $-0.5$ V       | $-0.500135$    |                | $-0.499865$    |
| 1V                  | $+0.5$ V       | $+0.499865$    |                | $+0.500135$    |
|                     | $+1$ V         | $+0.999805$    |                | $+1.000195$    |
|                     | $+$ 10 V       | $+09.99805$    |                | $+10.00195$    |
|                     | $+5V$          | $+04.99865$    |                | $+05.00135$    |
| 10 V                | $-5V$          | $-05.00135$    |                | $-04.99865$    |
|                     | $-10V$         | $-10.00195$    |                | $-09.99805$    |
| 100 V               | $-100V$        | $-100.0195$    |                | $-099.9805$    |
|                     | $-50V$         | $-050.0135$    |                | $-049.9865$    |
|                     | $+50V$         | $+049.9865$    |                | $+050.0135$    |
|                     | $+100V$        | $+099.9805$    |                | $+100.0195$    |
|                     | $+ 1000 V$     | $+0.999805$    |                | $+1.000195$    |
| 1000 V              | $+500$ V       | $+0.499865$    |                | $+0.500135$    |
| $(1 \text{ kV})$    | $-500$ V       | $-0.500135$    |                | $-0.499865$    |
|                     | $-1000 V$      | $-1.000195$    |                | $-0.999805$    |

Таблица 7.4 - Погрешность измерения напряжения скоростным АЦГ'

## **7.5 Определение погрешности измерения среднеквадратического значения переменного напряжения**

7.5.1 Установить калибратор Fluke 5720А в положение STANDBY, режим переменного напряжения, значения напряжения и частоты О V; 30 Hz.

7.5.2 Кабелем из комплекта калибратора соединить гнезда "INPUT HI", "INPUT LO" прибора соответственно с гнездами "OUTPUT HI", "OUTPUT LO" калибратора.

7.5.3 Установить на приборе режим "ACV", выбрать диапазон (Range) 100 mV.

7.5.4 Нажать на приборе клавишу [MENU], выбрать пункт Measure Settings. Сделать настройки:

Display Digits 5.5; Detector Bandwidth 3 Hz

7.5.5 Перевести калибратор в режим "OPERATE".

7.5.6 Устанавливать пределы диапазона прибора, указанные в столбце 1 таблицы 7.5. Устанавливать на калибраторе соответствующие значения напряжения и частоты, указанные в столбцах 2 и 3 таблицы 7.5.

Записывать измеренные прибором значения напряжения в столбец 5 таблицы 7.5.

7.5.7 Перевести калибратор в положение STANDBY. Отсоединить кабели от оборудования.

|                   | Установленное           |                   | Нижний         | Измеренное             | Верхний     |
|-------------------|-------------------------|-------------------|----------------|------------------------|-------------|
| Предел            | на калибраторе значение |                   | предел         | прибором               | предел      |
| диапазона         |                         | напряжение        | допускаемых    | значение<br>напряжения | допускаемых |
| (Range)           | частота                 | (rms)             | значений       |                        | значений    |
|                   |                         |                   | напряжения     |                        | напряжения  |
| $\boldsymbol{l}$  | $\overline{2}$          | $\overline{3}$    | $\overline{4}$ | 5                      | 6           |
|                   | 30 Hz                   | $100 \text{ mV}$  | 099.910        |                        | 100.090     |
|                   | $1$ kHz                 | $100 \text{ mV}$  | 099.910        |                        | 100.090     |
| $100 \text{ mV}$  | 50 kHz                  | $100 \text{ mV}$  | 099.810        |                        | 100.190     |
|                   | 100 kHz                 | $100 \text{ mV}$  | 099.320        |                        | 100.680     |
| 1V                | 30 Hz                   | 1V                | 0.99910        |                        | 1.00090     |
|                   | 1 kHz                   | 1V                | 0.99910        |                        | 1.00090     |
|                   | 50 kHz                  | 1V                | 0.99810        |                        | 1.00190     |
|                   | 100 kHz                 | 1 <sub>V</sub>    | 0.99320        |                        | 1.00680     |
|                   | 30 Hz                   | 10V               | 09.9910        |                        | 10.0090     |
|                   | $1$ kHz                 | 10 V              | 09.9910        |                        | 10.0090     |
| 10 V              | 50 kHz                  | 10 V              | 09.9810        |                        | 10.0190     |
|                   | 100 kHz                 | 10 V              | 09.9320        |                        | 10.0680     |
|                   | 30 Hz                   | 100 V             | 099.910        |                        | 100.090     |
| 100 V             | 1 kHz                   | 100 V             | 099.910        |                        | 100.090     |
|                   | 50 kHz                  | $100\,\mathrm{V}$ | 099.810        |                        | 100.190     |
|                   | 100 kHz                 | 100 V             | 099.320        |                        | 100.680     |
| 700 V<br>(0.7 kV) | 55 Hz                   | 700 V             | 0.69937        |                        | 0.70063     |
|                   | $1$ kHz                 | 700 V             | 0.69937        |                        | 0.70063     |
|                   | 30 kHz                  | 700 V             | 0.69867        |                        | 0.70133     |

Таблица 7.5 - Погрешность измерения переменного напряжения (rms)

## **7.6 Определение погрешности измерения силы постоянного тока на пределах от 10 иА до 100 mA**

7.6.1 Убедиться в том, что к гнездам прибора ничего не подсоединено.

7.6.2 Установить на приборе режим "DCI". Нажать на приборе клавишу [MENU], выбрать пункт Measure Settings. Сделать настройки: Display Digits 6.5; Integration Rate NPLC 10; Auto Zero On

7.6.3 Выбрать на приборе диапазон (Range) 10 цА. Записать в столбец 3 таблицы 7.6.1 отсчет на дисплее прибора.

7.6.4 Выполнить действия по пункту 7.6.3 для остальных диапазонов, указанных в столбце 1 таблицы 7.6.1.

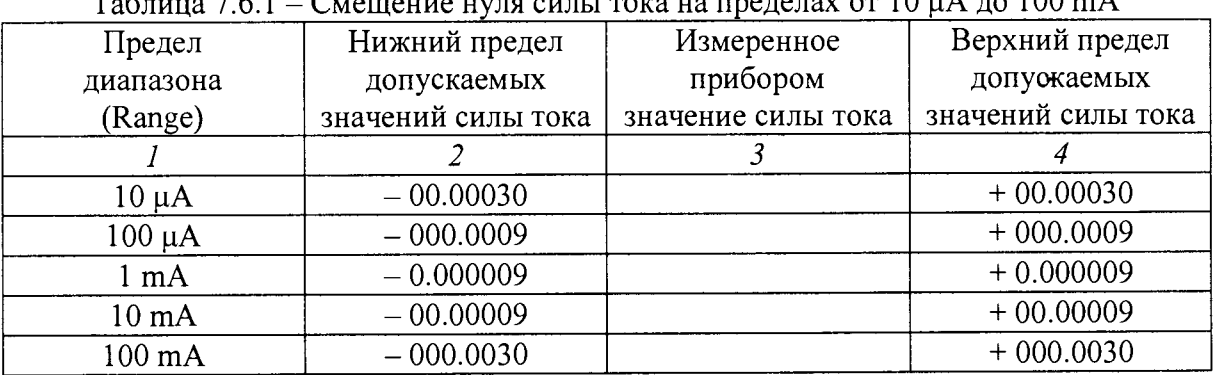

Таблица 7.6.1 - Смещение нуля силы тока на пределах от 10 цА до 100 т А

7.6.5 Установить на эталонном мультиметре Agilent 3458А режим измерения постоянного тока, усреднение NPLC100, диапазон 10 цА.

7.6.6 Установить калибратор Fluke 5720А в положение STANDBY, режим постоянного тока, значение 0 µА.

7.6.7 Выполнить соединения прибора, калибратора Fluke 5720А и эталонного мультиметра Agilent 3458А следующим образом:

- соединить гнездо "OUTPUT LO" калибратора с гнездом "INPUT LO" на передней панели прибора;

- соединить гнездо "OUTPUT HI" калибратора с гнездом "АМР" мультиметра Agilent 3458А;

- соединить гнездо "LO" мультиметра Agilent 3458А с гнездом "INPUT AMPS" на передней панели прибора.

7.6.8 Перевести калибратор в режим "OPERATE".

7.6.9 Устанавливать на калибраторе значения силы тока и подстраивать их так, чтобы отсчет силы тока на мультиметре был равен значениям, указанным в столбце 2 таблицы 7.6.2 для соответствующих значений диапазона прибора, указанных в столбце 1 таблицы 7.6.2.

Записывать измеренные прибором значения силы тока в столбец 4 таблицы 7.6.2.

7.6.10 Перевести калибратор в положение STANDBY.

| Предел<br>диапазона<br>(Range) |                         | Нижний предел | Измеренное     | Верхний предел |
|--------------------------------|-------------------------|---------------|----------------|----------------|
|                                | Отсчет силы тока        | допускаемых   | прибором       | допускаемых    |
|                                | на мультиметре          | значений      | значение       | значений       |
|                                |                         | силы тока     | силы тока      | силы тока      |
|                                | $\overline{2}$          | 3             | $\overline{4}$ | 5              |
|                                | $+10.00000 \mu A$       | $+09.99895$   |                | $+10.00105$    |
|                                | $+05.00000 \mu A$       | $+04.99932$   |                | $+05.00068$    |
| $10 \mu A$                     | $-05.00000 \mu A$       | $-05.00068$   |                | $-04.99932$    |
|                                | $-10.00000 \mu A$       | $-10.00105$   |                | $-09.99895$    |
|                                | $-100.0000 \mu A$       | $-100.0069$   |                | $-099.9931$    |
| $100 \mu A$                    | $-050.0000 \mu A$       | $-050.0039$   |                | $-049.9961$    |
|                                | $+050.0000 \mu A$       | $+049.9961$   |                | $+050.0039$    |
|                                | $+100.0000 \mu A$       | $+099.9931$   |                | $+100.0069$    |
|                                | $+1.000000$ mA          | $+0.999931$   |                | $+1.000069$    |
|                                | $+0.500000 \text{ mA}$  | $+0.499961$   |                | $+0.500039$    |
| $1 \text{ mA}$                 | $-0.5.00000 \text{ mA}$ | $-0.500039$   |                | $-0.499961$    |
|                                | $-1.000000$ mA          | $-1.000069$   |                | $-0.999931$    |
| $10 \text{ mA}$                | $-10.00000 \text{ mA}$  | $-10.00069$   |                | $-09.99931$    |
|                                | $-05.00000 \text{ mA}$  | $-05.00039$   |                | $-04.99961$    |
|                                | $+05.00000 \text{ mA}$  | $+04.99961$   |                | $+05.00039$    |
|                                | $+10.00000 \text{ mA}$  | $+09.99931$   |                | $+10.00069$    |
| $100 \text{ mA}$               | $+100.0000$ mA          | $+099.9820$   |                | $+100.0180$    |
|                                | $+050.0000 \text{ mA}$  | $+049.9895$   |                | $+050.0105$    |
|                                | $-050.0000 \text{ mA}$  | $-050.0105$   |                | $-049.9895$    |
|                                | $-100.0000 \text{ mA}$  | $-100.0180$   |                | $-099.9820$    |

Таблица 7.6.2 - Погрешность измерения силы постоянного тока  $\alpha$  на пределах от 10 µA до 100 mA

## **7.7 Определение погрешности измерения силы тока скоростным АЦП на пределах 10 и 100 цА**

**Схема соединения оборудования - по предыдущей операции.**

7.7.1 Отсоединить кабели от гнезд "INPUT AMPS" и "INPUT LO" на передней панели прибора.

7.7.2 Установить на приборе режим "Digitize Current", выбрать диапазон (Range) 10 цА.

7.7.3 Нажать на приборе клавишу [MENU], выбрать пункт Settings. Установить настройки: Sample Rate 1000; Aperture Auto; Count 100

7.7.4 Записать в столбец 3 таблицы 7.7.1 отсчет на дисплее прибора.

7.7.5 Установить на приборе диапазон (Range) 100 *\iA.* Записать в столбец 3 таблицы 7.7.1 отсчет на дисплее прибора.

Таблица 7.7.1 - Смещение нуля силы тока в режиме скоростного АЦП

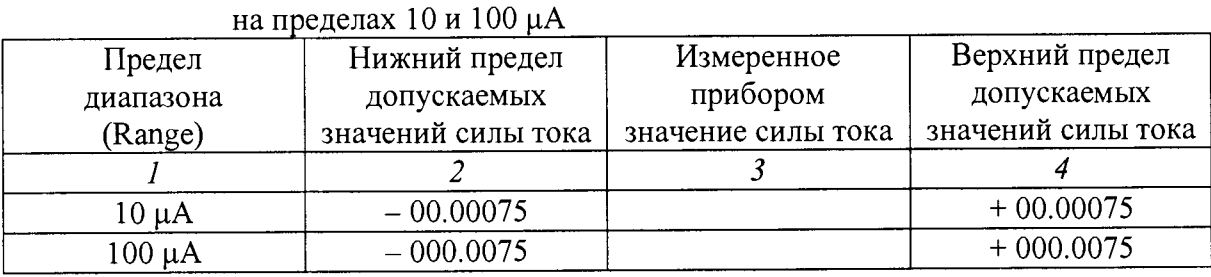

7.7.6 Присоединить кабели к гнездам "INPUT AMPS" и "INPUT LO" на передней панели прибора, как указано в пункте 7.6.7 предыдущей операции.

7.7.7 Перевести калибратор в режим "OPERATE".

7.7.8 Устанавливать на калибраторе значения силы тока и подстраивать их так, чтобы отсчет силы тока на мультиметре был равен значениям, указанным в столбце 2 таблицы 7.7.2 для соответствующих значений диапазона прибора, указанных в столбце 1 таблицы 7.7.2. Записывать измеренные прибором значения силы тока в столбец 4 таблицы 7.7.2.

7.7.9 Перевести калибратор в положение STANDBY. Отсоединить кабели от оборудования.

Таблица 7.7.2 - Погрешность измерения силы тока скоростным АЦП на пределах 10 и 100 цА

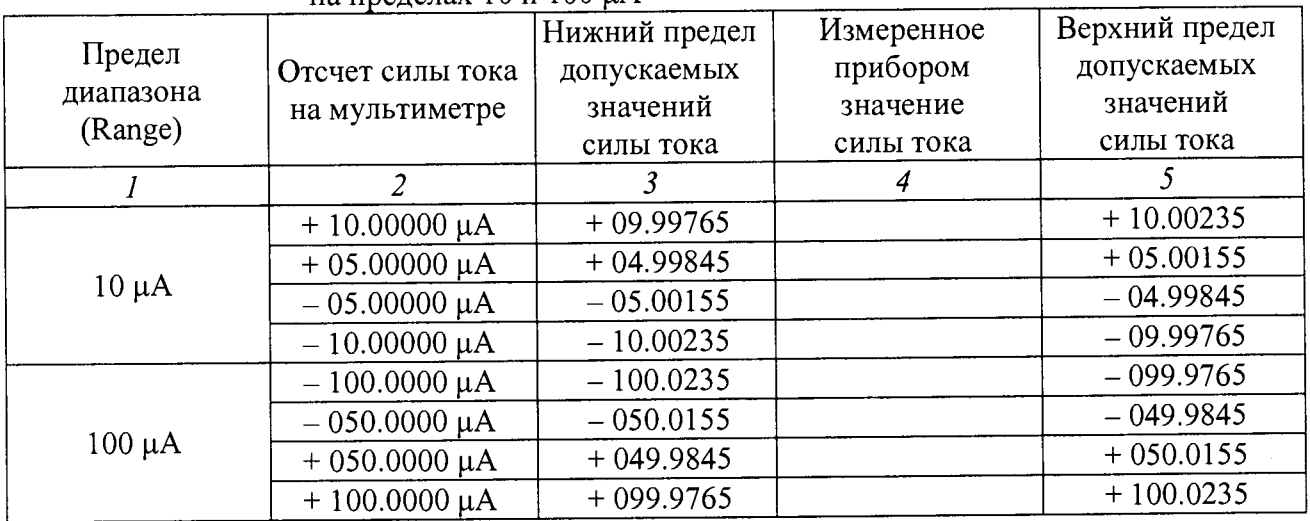

## **7.8 Определение погрешности измерения силы постоянного тока на пределах 1** А **и 3** А

7.8.1 Убедиться в том, что к гнездам прибора ничего не подсоединено.

7.8.2 Установить на приборе режим "DCI".

Нажать на приборе клавишу [MENU], выбрать пункт Measure Settings. Сделать настройки:

Display Digits 6.5; Integration Rate NPLC 10; Auto Zero On

7.8.3 Выбрать на приборе диапазон (Range) 1 А. Записать в столбец 3 таблицы 7.8.1 отсчет на дисплее прибора.

7.8.4 Выполнить действия по пункту 7.8.3 для диапазона 3 А.

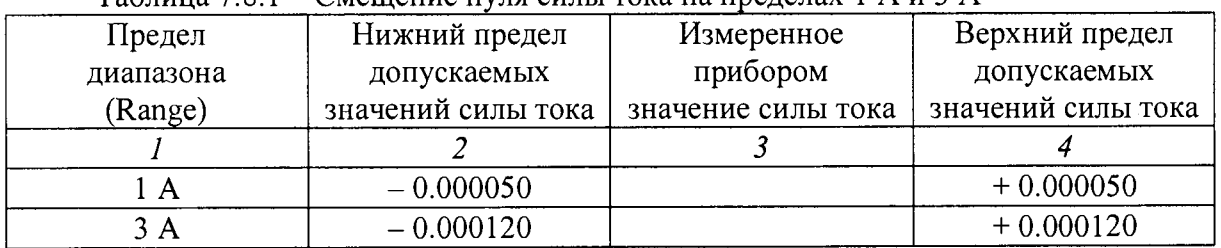

Таблица 7.8.1 - Смещение нуля силы тока на пределах 1 А и 3 А

7.8.5 Установить калибратор Fluke 5720А в положение STANDBY, режим постоянного тока, значение 0 цА.

7.8.6 Кабелем из комплекта калибратора соединить гнезда "INPUT AMPS", "INPUT LO" прибора соответственно с гнездами "OUTPUT HI", "OUTPUT LO" калибратора.

7.8.7. Перевести калибратор в режим "OPERATE".

7.8.8 Устанавливать на калибраторе значения силы тока, указанные в столбце 2 таблицы 7.8.2 для соответствующих значений диапазона прибора, указанных в столбце 1 таблицы 7.8.2. Записывать измеренные прибором значения силы тока в столбец 4 таблицы 7.8.2.

7.8.9 Перевести калибратор в положение STANDBY. Отсоединить кабели от оборудования.

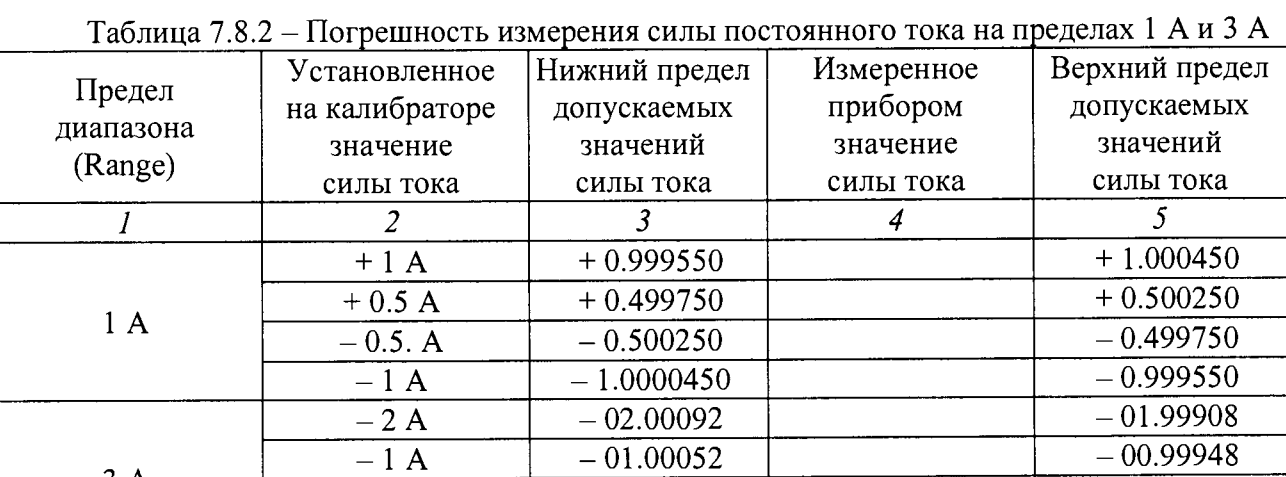

 $+ 1 \text{ A}$  + 00.99948 +  $+ 01.00052$  $+ 2 \text{ A} + 01.99908 + 02.00092$ 

3 А

## **7.9 Определение погрешности силы тока скоростным АЦП на пределах от 1 шА до 3 А**

**Схема соединения оборудования - по предыдущей операции.**

7.9.1 Отсоединить кабели от гнезд "INPUT AMPS" и "INPUT LO" на передней панели прибора.

7.9.2 Установить на приборе режим "Digitize Current", выбрать диапазон (Range) 1 шА.

7.9.3 Нажать на приборе клавишу [MENU], выбрать пункт Settings. Установить настройки: Sample Rate 1000; Aperture Auto; Count 100

7.9.4 Записать в столбец 3 таблицы 7.9.1 отсчет на дисплее прибора.

7.9.5 Выполнить действия по пункту 7.9.4 для остальных диапазонов, указанных в столбце 1 таблицы 7.9.1.

Таблица 7.9.1 - Смещение нуля силы тока в режиме скоростного АЦП на пределах от 1 mA $\pi$ о 3 A

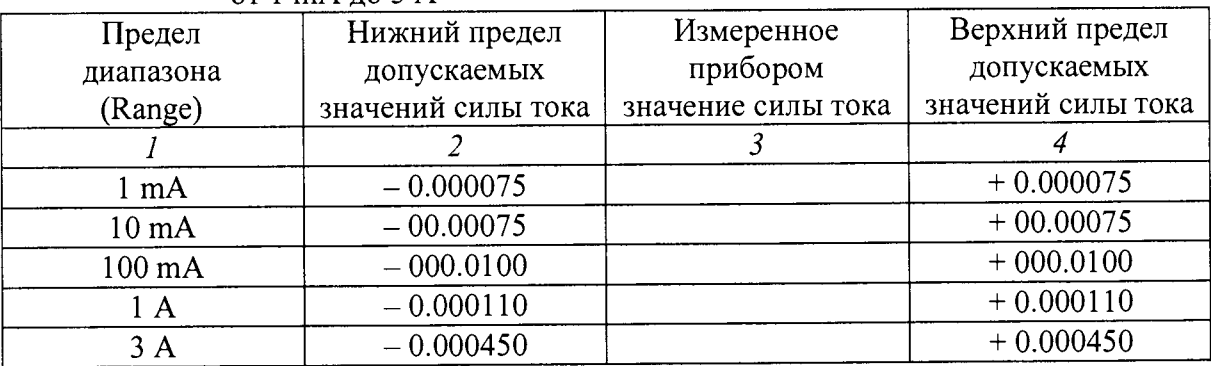

7.9.6 Присоединить кабели к гнездам "INPUT AMPS" и "INPUT LO" на передней панели прибора, как указано в пункте 7.8.6.

7.9.7 Перевести калибратор в режим "OPERATE".

7.9.8 Устанавливать на калибраторе значения силы тока, указанные в столбце 2 таблицы 7.8.2 для соответствующих значений диапазона прибора, указанных в столбце 1 таблицы 7.9.2. Записывать измеренные прибором значения силы тока в столбец 4 таблицы 7.9.2.

7.9.9 Перевести калибратор в положение STANDBY. Отсоединить кабели от оборудования.

| на пределах от 1 mA до 3 A     |                  |                |                |                |  |  |
|--------------------------------|------------------|----------------|----------------|----------------|--|--|
| Предел<br>диапазона<br>(Range) | Установленное    | Нижний предел  | Измеренное     | Верхний предел |  |  |
|                                | на калибраторе   | допускаемых    | прибором       | допускаемых    |  |  |
|                                | значение         | значений       | значение       | значений       |  |  |
|                                | силы тока        | силы тока      | силы тока      | силы тока      |  |  |
| $\boldsymbol{l}$               | 2                | $\overline{3}$ | $\overline{4}$ | 5              |  |  |
|                                | $+1$ mA          | $+0.999765$    |                | $+1.000235$    |  |  |
| 1 <sub>mA</sub>                | $+0.5$ mA        | $+0.499845$    |                | $+0.500155$    |  |  |
|                                | $-0.5mA$         | $-0.500155$    |                | $-0.499845$    |  |  |
|                                | $-1$ mA          | $-1.000235$    |                | $-0.999765$    |  |  |
|                                | $-10mA$          | $+09.99765$    |                | $+10.00235$    |  |  |
|                                | $-5mA$           | $+04.99845$    |                | $+05.00155$    |  |  |
| $10 \text{ mA}$                | $+5mA$           | $-05.00155$    |                | $-04.99845$    |  |  |
|                                | $+10mA$          | $-10.00235$    |                | $-09.99765$    |  |  |
|                                | $+100$ mA        | $+099.9450$    |                | $+100.0550$    |  |  |
|                                | $+50 \text{ mA}$ | $+049.9675$    |                | $+050.0325$    |  |  |
| 100 mA                         | $-50$ mA         | $-050.0325$    |                | $-049.9675$    |  |  |
|                                | $-100$ mA        | $-100.0550$    |                | $-099.9450$    |  |  |
| 1A                             | $+1A$            | $+0.999490$    |                | $+1.000510$    |  |  |
|                                | $+0.5 A$         | $+0.499640$    |                | $+0.500360$    |  |  |
|                                | $-0.5. A$        | $-0.500360$    |                | $-0.499640$    |  |  |
|                                | $-1$ A           | $-1.000510$    |                | $-0.999490$    |  |  |
| 3A                             | $-2A$            | $-02.00225$    |                | $-01.99775$    |  |  |
|                                | $-1$ A           | $-01.00135$    |                | $-00.99865$    |  |  |
|                                | $+1A$            | $+00.99865$    |                | $+01.00135$    |  |  |
|                                | $+2A$            | $+01.99775$    |                | $+02.00225$    |  |  |

Таблица 7.9.2 - Погрешность измерения силы тока скоростным АЦП

 $\ddot{ }$ 

#### **7.10 Определение погрешности измерения силы постоянного тока на пределе 10 А**

7.10.1 Клавишей "TERMINALS" на передней панели прибора установить режим входа на заднюю панель, при этом должен загореться оранжевый индикатор "R" на дисплее прибора.

7.10.2 Установить на приборе режим "DCI", выбрать диапазон (Range) 10 А.

7.10.3 Убедиться в том, что к гнездам прибора ничего не подсоединено. Записать отсчет на дисплее прибора в столбец 4 первой строки таблицы 7.10.

7.10.4 Установить калибратор Fluke 5720А в положение STANDBY, режим постоянного тока, значение 0 А.

7.10.5 Выполнить соединение калибратора Fluke 5720А с усилителем Fluke 5725А кабелем из комплекта калибратора.

7.10.6 Установить на эталонном мультиметре Agilent 3458А режим измерения постоянного напряжения, усреднение NPLC100, диапазон 100 mV.

7.10.7 Выполнить соединения выхода усилителя Fluke 5725А с мерой электрического сопротивления МС 3080М номиналом 0,001 $\Omega$ , мультиметром Agilent 3458A и прибором следующим образом:

- соединить гнездо "OUTPUT HI" усилителя Fluke 5725A с клеммой "I<sub>1</sub>" меры сопротивления;

- соединить клемму " $I_2$ " меры сопротивления с гнездом "AMPS 10 A" на задней панели прибора;

- соединить гнездо "OUTPUT LO" усилителя Fluke 5725А с гнездом "INPUT LO" на задней панели прибора;

- соединить клемму "Ui" меры сопротивления с гнездом " INPUT HI" мультиметра;

- соединить клемму " $U_2$ " меры сопротивления с гнездом " INPUT LO" мультиметра.

7.10.8 Перевести калибратор в режим "OPERATE".

7.10.9 Устанавливать на калибраторе значения, указанные в столбце 2 таблицы 7.10. Подстраивать силу тока на калибраторе таким образом, чтобы отсчет напряжения на мультиметре был равен значениям, указанным в столбце 2 таблицы 7.10.

Записывать измеренные прибором значения силы тока в столбец 4 таблицы 7.10.

7.10.10 Перевести калибратор в положение STANDBY.

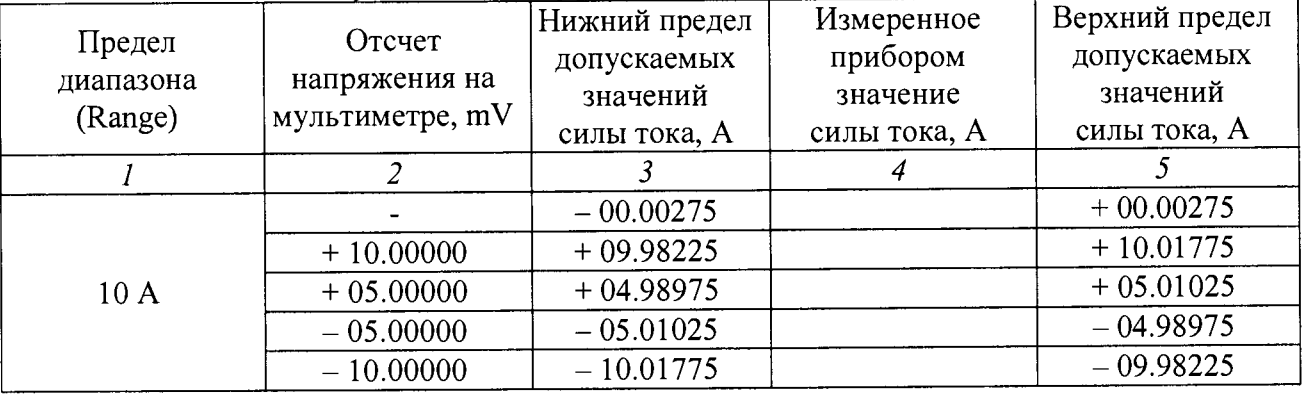

Таблица 7.10 – Погрешность измерения силы постоянного тока на пределе 10 А

## **7.11 Определение погрешности измерения силы тока скоростным АЦП на пределе 10 А**

**Схема соединения оборудования - по предыдущей операции.**

7.11.1 Отсоединить кабели от гнезд "AMPS 10 А" и "INPUT LO" на задней панели прибора.

7.11.2 Убедиться в том, что установлен режим входа на заднюю панель, при этом должен гореть оранжевый индикатор "R" на дисплее прибора.

7.11.3 Установить на приборе режим "Digitize Current", выбрать диапазон (Range) 10 А.

7.11.4 Нажать на приборе клавишу [MENU], выбрать пункт Settings. Установить настройки: Sample Rate: 1000; Aperture: Auto; Count: 100

7.11.5 Записать отсчет на дисплее прибора в столбец 4 первой строки таблицы 7.11.

7.11.6 Присоединить кабели к гнездам "AMPS 10 А" и "INPUT LO" на задней панели прибора, как указано в пункте 7.10.7 предыдущей операции.

7.11.7 Перевести калибратор в режим "OPERATE".

7.11.8 Устанавливать на калибраторе значения, указанные в столбце 2 таблицы 7.11. Подстраивать силу тока на калибраторе таким образом, чтобы отсчет напряжения на мультиметре был равен значениям, указанным в столбце 2 таблицы 7.11.

Записывать измеренные прибором значения силы тока в столбец 4 таблицы 7.11.

7.11.9 Перевести калибратор в положение STANDBY. Отсоединить кабели от оборудования.

Таблица 7.11 - Погрешность измерения силы тока скоростным АЦП на пределе 10 A

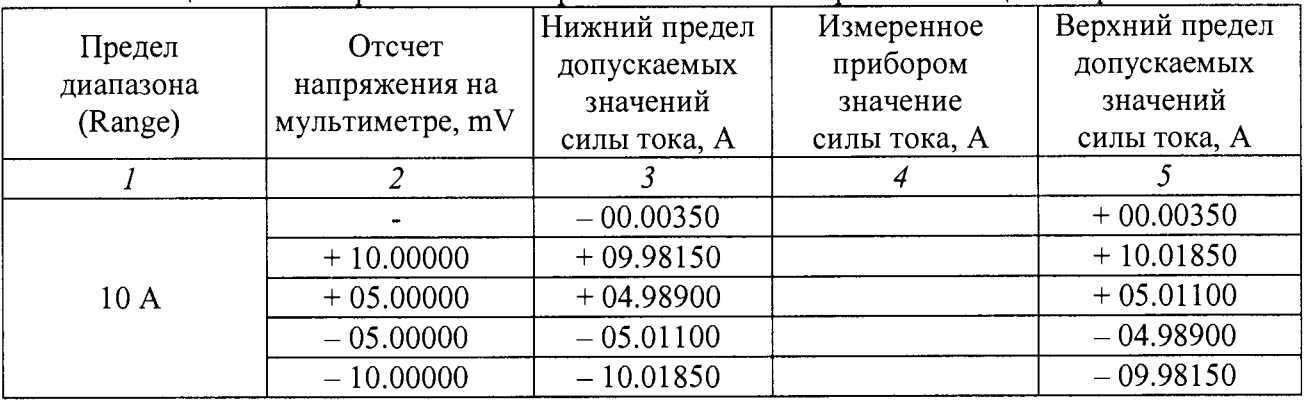

7.11.10 Клавишей "TERMINALS" на передней панели прибора перевести режим входа на переднюю панель, при этом должен погаснуть оранжевый индикатор "R" на дисплее прибора.

## **7.12 Определение погрешности измерения среднеквадратического значения силы переменного тока**

7.12.1 Установить на приборе режим "ACI". Нажать на приборе клавишу [MENU], выбрать пункт Settings. Установить настройки: Display Digits 5.5; Detector Bandwidth 3 Hz

7.12.2 Установить калибратор Fluke 5720A в положение STANDBY, режим переменного тока, значение О А.

7.12.3 Кабелем из комплекта калибратора соединить на передней прибора гнезда "INPUT AMPS", "INPUT LO" соответственно с гнездами "OUTPUT HI", "OUTPUT LO" калибратора.

7.12.4 Перевести калибратор в режим "OPERATE".

7.12.5 Устанавливать на калибраторе значения силы тока и частоты, указанные в столбцах 2 и 3 таблицы 7.12 для соответствующих значений диапазона прибора, указанных в столбце 1 таблицы 7.12, закончив на пределе диапазона 3 А.

Записывать измеренные прибором значения силы тока в столбец 4 таблицы 7.12.

7.12.6 Перевести калибратор в положение STANDBY. Отсоединить кабели от оборудования.

7.12.7 Клавишей "TERMINALS" на передней панели прибора установить режим входа на заднюю панель, при этом должен загореться оранжевый индикатор "R" на дисплее.

7.12.8 Выполнить соединение калибратора Fluke 5720А с усилителем Fluke 5725А кабелем из комплекта калибратора.

Выполнить соединения выхода усилителя Fluke 5725А с прибором:

- соединить гнездо "OUTPUT HI" усилителя Fluke 5725А с гнездом "AMPS 10 А" на задней панели прибора;

- соединить гнездо "OUTPUT LO" усилителя Fluke 5725А с гнездом "INPUT LO" на задней панели прибора.

7.12.9 Перевести калибратор в режим "OPERATE".

7.12.10 Устанавливать на калибраторе значения силы тока и частоты, указанные в столбцах 2 и 3 таблицы 7.12 для диапазона 10 А прибора.

Записывать измеренные прибором значения силы тока в столбец 4 таблицы 7.12.

7.12.11 Перевести калибратор в положение STANDBY. Отсоединить кабели от оборудования.

7.12.12 Клавишей "TERMINALS" на передней панели прибора перевести режим входа на переднюю панель, при этом должен погаснуть оранжевый индикатор "R" на дисплее прибора.

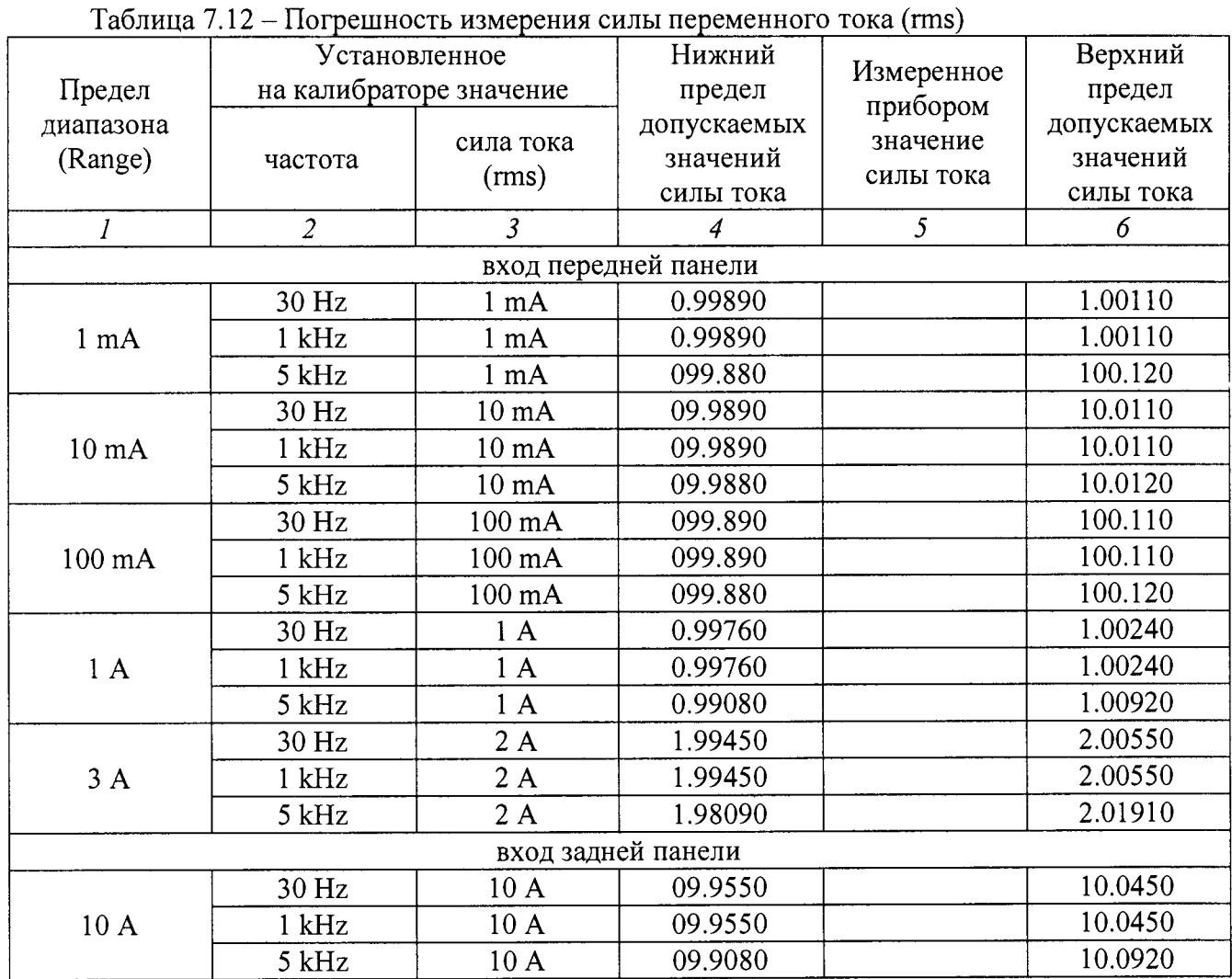

 $\mathbb{Z}$ 

#### **7.13 Определение погрешности измерения сопротивления на пределах 1**  $\Omega$  **и 10**  $\Omega$

7.13.1 Установить на приборе режим "4-wire Resistance", функции Offset Compensation On, Open Lead Detector Off.

7.13.2 Выполнить соединения прибора с мерой сопротивления МС 3080М номиналом 1 *Q:*

*-* соединить гнездо "INPUT HI" на передней панели прибора с клеммой "Ij" меры сопротивления;

- соединить гнездо "INPUT LO" на передней панели прибора с клеммой "I<sub>2</sub>" меры сопротивления;

- соединить клемму "Ui" меры сопротивления с гнездом "SENSE HI" на передней панели прибора;

- соединить клемму " $U_2$ " меры сопротивления с гнездом "SENSE LO" на передней панели прибора.

7.13.3 Установить на приборе диапазон (Range) 1 Q.

7.13.4 Записать в столбец 2 таблицы 7.13 действительное значение R0 сопротивления меры МС 3080М номиналом 1 $\Omega$ .

7.13.5 Записать в столбец 3 таблицы 7.13 отсчет Rm сопротивления на дисплее прибора.

7.13.6 Рассчитать абсолютную погрешность измерения сопротивления как разность значений (Rm - R0) и записать ее в столбец 4 таблицы 7.13.

7.13.7 Выполнить действия по пунктам 7.13.2 - 7.13.6 для диапазона прибора 10  $\Omega$ , используя меру сопротивления МС 3080М номиналом 10  $\Omega$ .

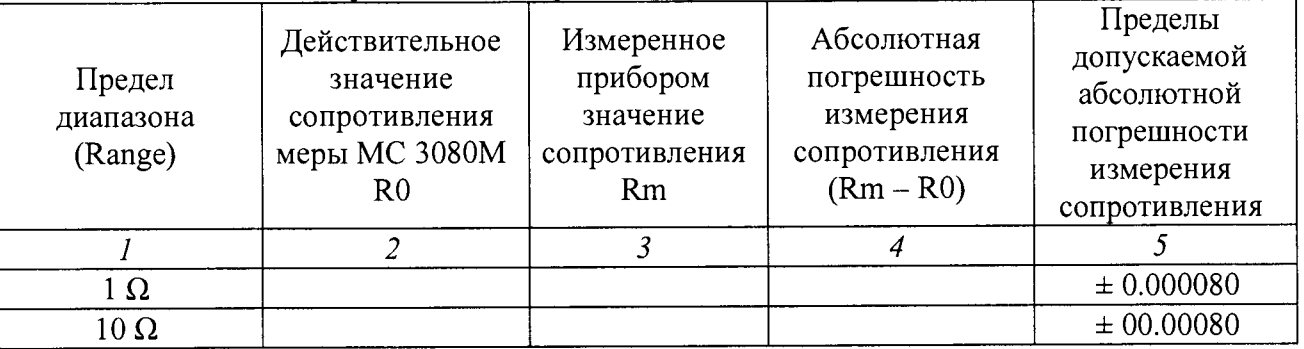

Таблица 7.13 – Погрешность измерения сопротивления на пределах  $1 \Omega$  и  $10 \Omega$ 

### **7.14 Определение погрешности измерения сопротивления в режиме "Dry Circuit" на пределах 1**  $\Omega$  **и 10**  $\Omega$

**Схема соединения оборудования - по предыдущей операции.**

 $\epsilon$ 

7.14.1 Выполнить на приборе установки: HOME, Range 1  $\Omega$ , MENU, Measure Settings: Dry Circuit On, Offset Compensation On.

7.14.2 Выполнить соединения прибора с мерой сопротивления МС 3080М номиналом 1  $\Omega$ , как указано в пункте 7.13.2 предыдущей операции.

7.14.3 Записать в столбец 2 таблицы 7.14 действительное значение R0 сопротивления меры  $MC$  3080М номиналом 1  $\Omega$ .

7.14.4 Записать в столбец 3 таблицы 7.14 отсчет сопротивления Rm на дисплее прибора.

7.14.5 Рассчитать абсолютную погрешность измерения сопротивления как разность значений (Rm - R0) и записать ее в столбец 4 таблицы 7.14.

7.14.6 Выполнить действия по пунктам 7.14.2 - 7.14.5 для диапазона прибора 10  $\Omega$ , используя меру сопротивления МС 3080М номиналом 10  $\Omega$ .

Таблица 7.14 - Погрешность измерения сопротивления в режиме "Dry Circuit" на пределах 1 *Q* и 10 Q

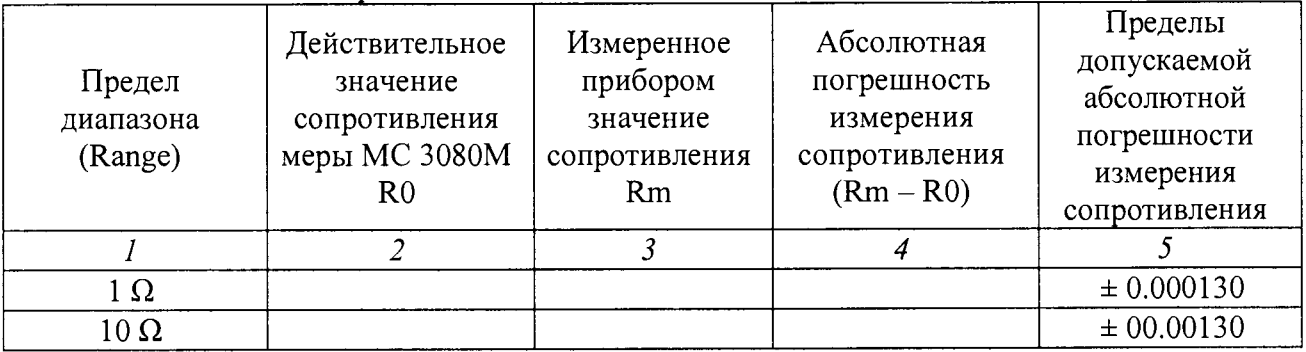

7.14.7 Отсоединить кабели от оборудования.

## **7.15 Определение погрешности измерения сопротивления в режиме "Dry Circuit" на пределах от 100**  $\Omega$  **до 10 k** $\Omega$

7.15.1 Установить калибратор Fluke 5720А в положение STANDBY, режим сопротивления по 4-хпроводной схеме с функцией "External Sense On", значение 100 Q.

7.15.2 Выполнить соединения гнезд калибратора с гнездами на передней панели прибора:

- соединить гнездо "INPUT HI" прибора с гнездом "OUTPUT HI" калибратора;

- соединить гнездо "INPUT LO" прибора с гнездом "OUTPUT LO" калибратора;

- соединить гнездо "SENSE HI" прибора с гнездом "SENSE HI" калибратора;

- соединить гнездо "SENSE LO" прибора с гнездом "SENSE LO" калибратора.

7.15.3 Выполнить на приборе установки:

HOME, Range 100 *Q,* MENU, Measure Settings: Dry Circuit On, Offset Compensation On, Open Lead Detector Off.

7.15.4 Перевести калибратор в режим "OPERATE".

7.15.5 Устанавливать на приборе диапазоны, указанные в столбце 1 таблицы 7.15. Устанавливать на калибраторе значения, указанные в столбце 2 таблицы 7.15. Записывать измеренные прибором значения в столбец 4 таблицы 7.15.

Таблица 7.15 - Погрешность измерения сопротивления в режиме "Dry Circuit" на пределах от  $100 \Omega$  до  $10 k\Omega$ 

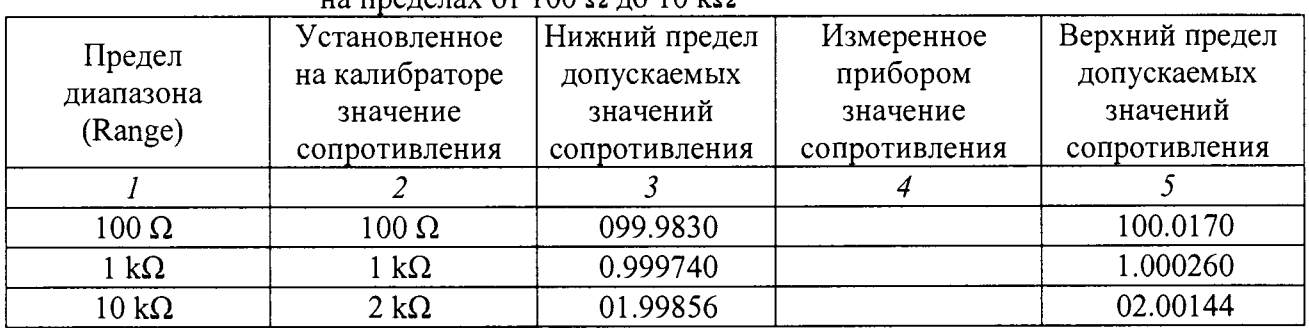

7.15.6 Перевести калибратор в положение STANDBY. Отсоединить кабели от оборудования.

# **7.16 Определение погрешности измерения сопротивления**

**на пределах от 100**  $\Omega$  **до 100 М** $\Omega$ 

**Схема соединений - по предыдущей операции.**

7.16.1 Установить калибратор Fluke 5720А в положение STANDBY, режим сопротивления по 4-хпроводной схеме с функцией "External Sense On", значение 100  $\Omega$ .

7.16.2 Сделать на приборе установки:

FUNCTION, 4W Res; MENU, Measure Settings, Offset Compensation On, Lead Detector Off

7.16.3 Перевести калибратор в режим "OPERATE".

7.16.4 Устанавливать на приборе диапазоны, указанные в столбце 1 таблицы 7.16, закончив на диапазоне  $10$  k $\Omega$ .

Устанавливать на калибраторе значения, указанные в столбце 2 таблицы 7.16 для соответствующего диапазона прибора.

Записывать измеренные прибором значения в столбец 4 таблицы 7.16.

7.16.5 Для предела диапазона 100 k $\Omega$  и выше отменить компенсацию смещения на приборе через функцию MENU: Offset Compensation Off.

7.16.6 Выполнить действия по пункту 7.16.4 для указанных в столбце 1 таблицы 7.16 диапазонов прибора от 100 k $\Omega$  до 10 M $\Omega$ .

7.16.7 Установить калибратор Fluke 5720А в положение STANDBY, режим сопротивления по 2-хпроводной схеме с функцией "External Sense Off", значение 100 M $\Omega$ .

7.16.8 Слелать на приборе установку FUNCTION, 2W Res; HOME, Range 100 M $\Omega$ .

7.16.9 Отсоединить кабели от гнезд SENCE HI", "SENCE LO" прибора и гнезд "SENCE HI", "SENCE LO" калибратора;

7.16.10 Перевести калибратор в режим "OPERATE".

7.16.11 Записать измеренное прибором значение в столбец 4 таблицы 7.16.

| Предел<br>диапазона<br>(Range) | Установленное         | Нижний предел | Измеренное    | Верхний предел |  |  |
|--------------------------------|-----------------------|---------------|---------------|----------------|--|--|
|                                | на калибраторе        | допускаемых   | прибором      | допускаемых    |  |  |
|                                | значение              | значений      | значение      | значений       |  |  |
|                                | сопротивления         | сопротивления | сопротивления | сопротивления  |  |  |
|                                |                       |               |               |                |  |  |
| 4W, Offset Compensation On     |                       |               |               |                |  |  |
| $100 \Omega$                   | $100 \Omega$          | 099.9969      |               | 100.0031       |  |  |
| $1 \text{ k}\Omega$            | $1 k\Omega$           | 0.999973      |               | 1.000027       |  |  |
| $10 k\Omega$                   | $10 k\Omega$          | 09.99967      |               | 10.00033       |  |  |
| 4W, Offset Compensation Off    |                       |               |               |                |  |  |
| $100 k\Omega$                  | $100 k\Omega$         | 099.9967      |               | 100.0033       |  |  |
| $1 M\Omega$                    | $1 M\Omega$           | 0.999966      |               | 1.000034       |  |  |
| $10 \text{ M}\Omega$           | $10 \text{ M}\Omega$  | 09.99790      |               | 10.00210       |  |  |
| 2W, Offset Compensation Off    |                       |               |               |                |  |  |
| $100 \text{ M}\Omega$          | $100 \text{ M}\Omega$ | 099.797       |               | 100.203        |  |  |

Таблица 7.16 – Погрешность измерения сопротивления на пределах от 100  $\Omega$  до 100 М $\Omega$ 

7.16.12 Перевести калибратор в положение STANDBY. Отсоединить кабели от оборудования.

## **7.17 Определение погрешности измерения сопротивления на пределе 1 GQ**

7.17.1 Сделать на приборе установку FUNCTION, 2W Res; HOME, Range 1 G $\Omega$ .

7.17.2 Соединить гнезда "INPUT HI" и "INPUT LO" прибора с клеммами катушки электрического сопротивления Р4030-М1 (1 GQ).

7.17.3 Записать измеренное прибором значение в столбец 4 таблицы 7.17.

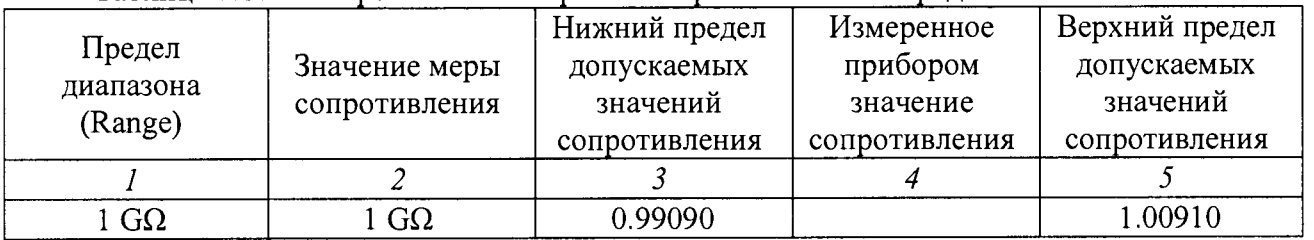

Таблица 7.17 – Погрешность измерения сопротивления на пределе 1  $G\Omega$ 

7.17.4 Отсоединить кабели от прибора и катушки электрического сопротивления.

#### **7.18 Определение погрешности измерения емкости**

7.18.1 Используя экранированные кабели возможно минимальной длины, соединить клеммы «1» и «2» (декады 1-10 и 10-100  $\mu$ F) магазина емкости Р5025 с гнездами "INPUT HI", "INPUT LO" прибора.

7.18.2 Установить на магазине значение емкости 0  $\mu$ F.

7.18.3 Выполнить на приборе установки: FUNCTION, Measure Functions, Capacitance; MENU, Settings, Range 1 nF; MENU, Calculations, Rel, Acquire.

7.18.4 Используя экранированные кабели возможно минимальной длины, соединить клеммы «1» и «2<sup>1</sup>» (декады 0,0001-0,0011; 0,001-0,009; 0,01-0,09 и 0,1-0,9  $\mu$ F) магазина емкости Р5025 с гнездами "INPUT HI", "INPUT LO" прибора.

7.18.5 Устанавливать на приборе пределы диапазона, указные в столбце 1 таблицы 7.18. Устанавливать на магазине емкости значения, указанные в столбце 2 таблицы 7.18, присоединяя кабели к соответствующим клеммам магазина емкости Р5025.

Записывать в столбец 3 таблицы 7.18 значения емкости из протокола поверки используемого магазина емкости Р5025.

Записывать в столбец 4 таблицы 7.18 отсчеты емкости на дисплее прибора.

7.18.6 Рассчитать абсолютную погрешность измерения емкости как разность значений (Cm - СО) по каждому измерению и записать ее в столбец 5 таблицы 7.18.

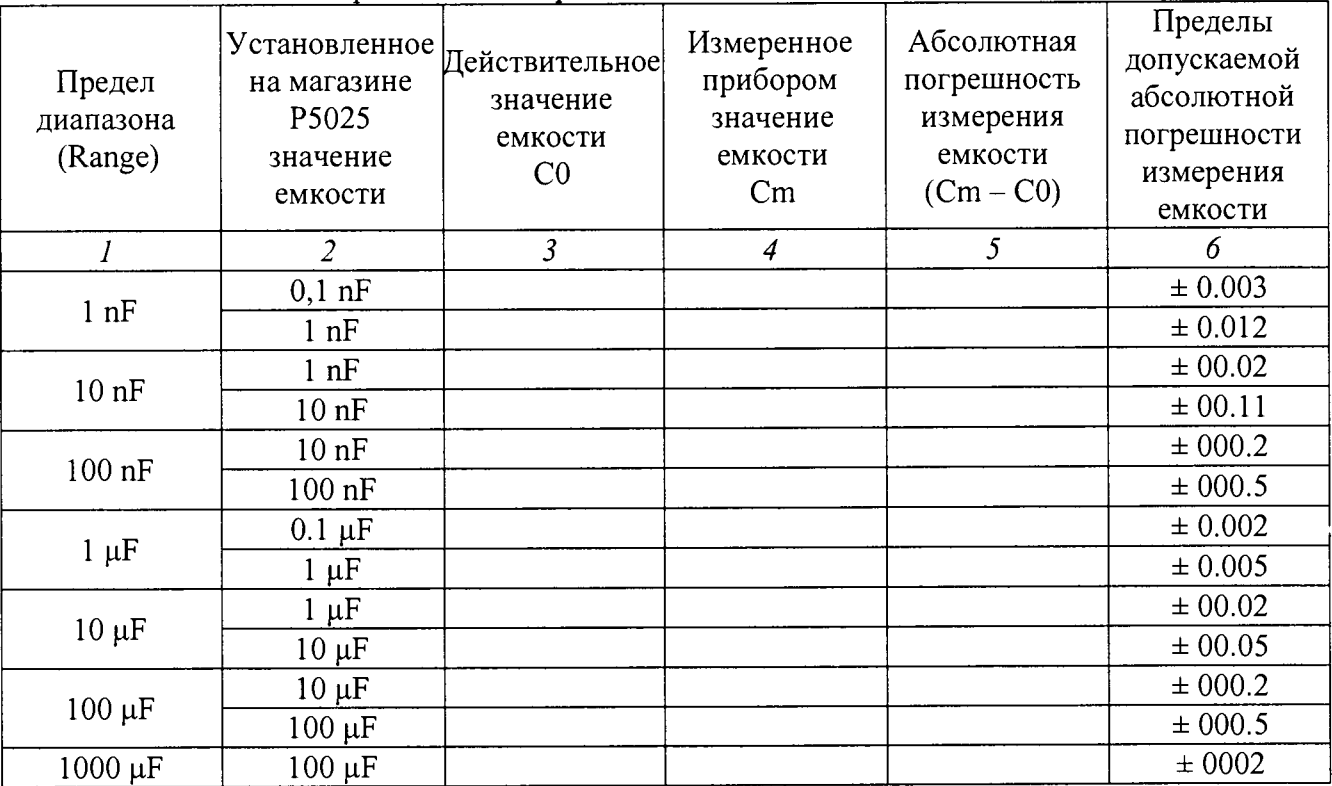

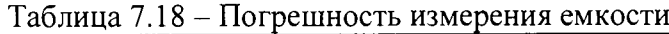

7.18.7 Отсоединить кабели от прибора и магазина емкости.

#### **7.19 Определение погрешности измерения частоты**

7.19.1 Используя кабель BNC с переходом на вилки "Banana", соединить выход генератора Tektronix AFG3021C с гнездами "INPUT HI", "INPUT LO" прибора.

7.19.2 Установить на генераторе импеданс High, уровень напряжения 1 V rms, сигнал синусоидальной формы.

Активировать выход сигнала.

7.19.3 Сделать на приборе установки: FUNCTION, Measure Functions tab, Frequency. MENU, Measure Settings, Aperture 250 ms, Threshold Range 10 V, Threshold Level 0 V. HOME.

7.19.4 Устанавливать на генераторе значения частоты, указанные в столбце 2 таблицы 7.19.

Записывать отсчеты частоты на дисплее прибора в столбец 3 таблицы 7.19.

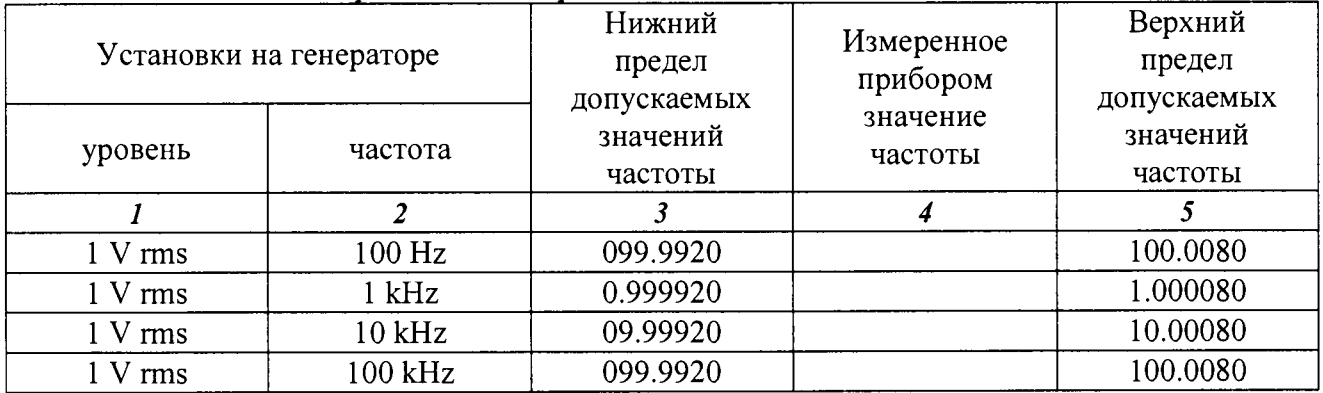

Таблица 7.19 - Погрешность измерения частоты

7.19.5 Отсоединить кабели от прибора и генератора.

ПОВЕРКА ЗАВЕРШЕНА. ВЫКЛЮЧИТЬ ПРИБОР И ОБОРУДОВАНИЕ.

#### **8 ОФОРМЛЕНИЕ РЕЗУЛЬТАТОВ ПОВЕРКИ**

#### **8.1 Протокол поверки**

По завершении операций поверки оформляется протокол поверки в произвольной форме с указанием следующих сведений:

- полное наименование аккредитованной на право поверки организации;

- номер и дата протокола поверки
- наименование и обозначение поверенного средства измерения
- заводской (серийный) номер;
- обозначение документа, по которому выполнена поверка;

- наименования, обозначения и заводские (серийные) номера использованных при поверке средств измерений, сведения об их последней поверке;

- температура и влажность в помещении;
- фамилия лица, проводившего поверку;
- результаты определения метрологических характеристик по форме таблиц раздела 7.

#### **8.2 Свидетельство о поверке и знак поверки**

При положительных результатах поверки выдается свидетельство о поверке и наносится знак поверки в виде наклейки в соответствии с Приказом Минпромторга России № 1815 от 02.07.2015 г.

#### **8.3 Извещение о непригодности**

При отрицательных результатах поверки, выявленных при внешнем осмотре, опробовании, или выполнении операций поверки, выдается извещение о непригодности в соответствии с Приказом Минпромторга России № 1815 от 02.07.2015 г.

Начальник лаборатории № 551 ФБУ «Ростест-Москва»

СОГЛАСОВАНО: Заместитель генерального директора по метрологии ЗАО «АКТИ-Мастер» Д.Р. Васильев

Ю.Н. Ткаченко